# **Dialog tool API**

**On this page**

- ['message' Method](#page-0-0)
- ['confirm' Method](#page-0-1)
- ['input' Method](#page-1-0)
	- [Input dialog with text](#page-1-1)
	- <sup>o</sup> [Input dialog with text and initial value](#page-1-2)
	- <sup>o</sup> [Input dialog with text and initial value Array](#page-1-3)
- ['sort' Method](#page-2-0)
	- <sup>o</sup> [Sort and Enable dialog](#page-2-1)
	- <sup>o</sup> [Sort and Enable dialog with text](#page-2-2)
- ['select' Method](#page-3-0)
	- <sup>o</sup> [Default Selection dialog](#page-3-1)
	- <sup>o</sup> [Selection dialog with a title](#page-4-0)
	- <sup>o</sup> [Selection dialog without selection](#page-5-0)
	- <sup>o</sup> [Selection dialog with description text](#page-6-0)

# <span id="page-0-0"></span>'message' Method

**message(String message) : void**. This method will create a **Message** dialog.

The code example is shown below:

\$dialog.message("Click OK to close dialog")

The output will be as follows:

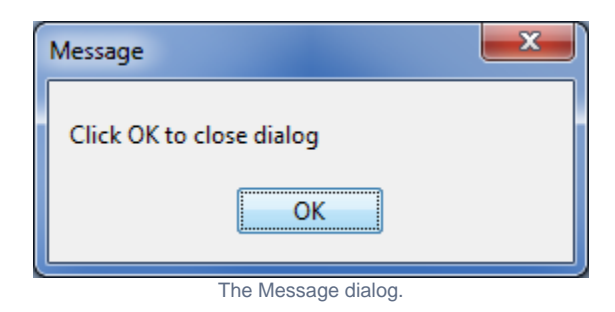

# <span id="page-0-1"></span>'confirm' Method

**confirm(String message) : boolean**. This method will create a **Confirmation** dialog. It will return the Boolean value 'true' when you click

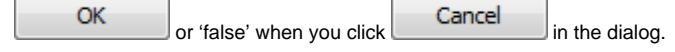

#### The code example is shown below:

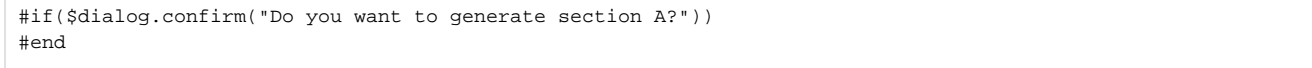

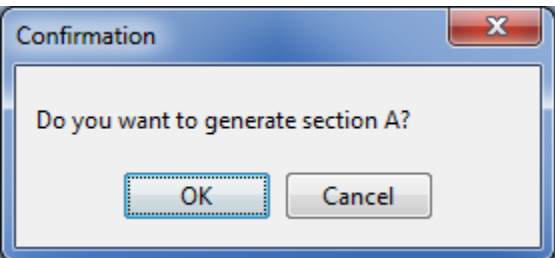

# <span id="page-1-0"></span>'input' Method

### <span id="page-1-1"></span>**Input dialog with text**

**input(String message) : String**. This method will create an **Input** dialog from a message. It will return the input values as Strings when you click

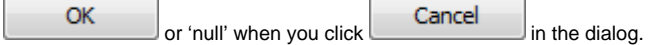

#### The code example is shown below:

#set (\$userText = \$dialog.input("Enter your name")) #if (\$userText) Your name is \$userText #else Please specify your name #end

#### The output will be as follows:

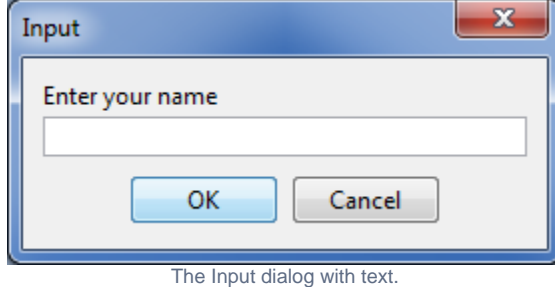

### <span id="page-1-2"></span>**Input dialog with text and initial value**

**input(String message, String initialValue)** : String. This method will create a message and add an initial value in an **Input** dialog. It will return the input

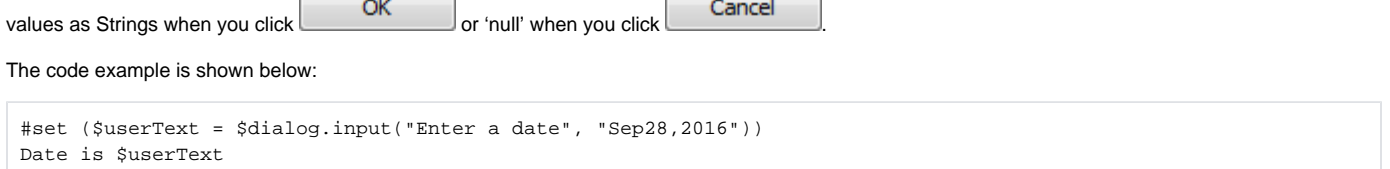

#### The output will be as follows:

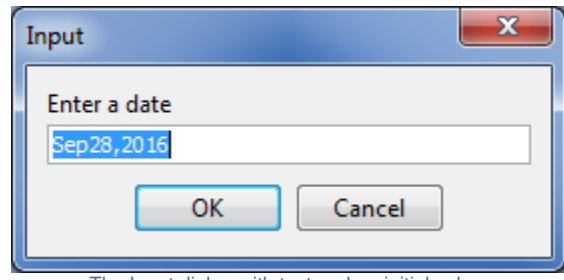

The Input dialog with text and an initial value.

### <span id="page-1-3"></span>**Input dialog with text and initial value Array**

**input(String message, Collection options)** : String. This method will create a message and add initial value arrays in an **Input** dialog. It will return the

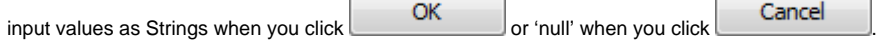

### The code example is shown below:

```
#set ($selectedOption = $dialog.input("Choose your favorite fruit", ["Apple", "Orange", "Banana"]))
Your favorite fruit is $selectedOption
```
The output will be as follows:

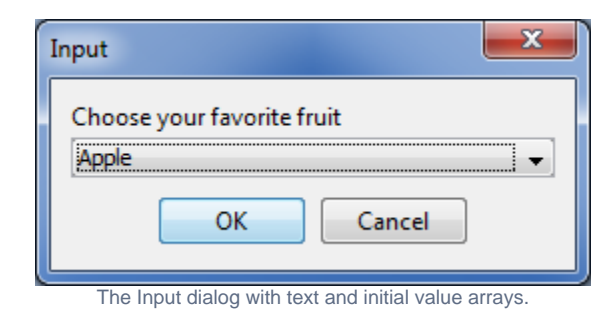

# <span id="page-2-0"></span>'sort' Method

### <span id="page-2-1"></span>**Sort and Enable dialog**

**sort(Collection list) : Collection**. This method will create a **Sort and Enable** dialog from collections. It will return a collection of the newly sorted results

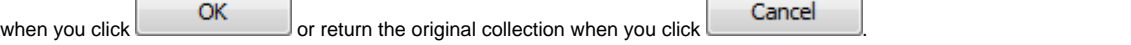

### The code example is shown below:

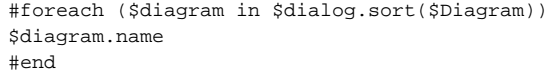

#### The output will be as follows:

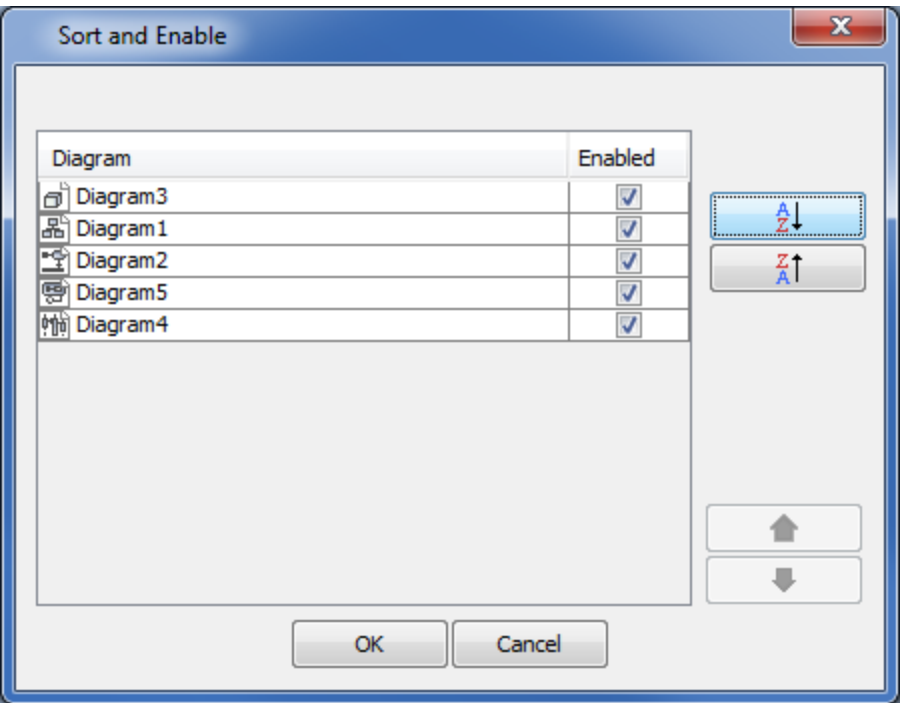

<span id="page-2-2"></span>The Sort and Enable dialog.

### **Sort and Enable dialog with text**

**sort(String message, Collection list)**. This method will create a **Sort and Enable** dialog from text and collections. It will return a collection of the newly

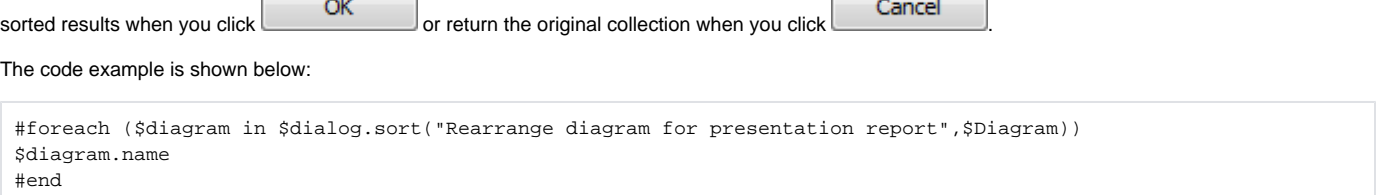

r.

٦

#### The output will be as follows:

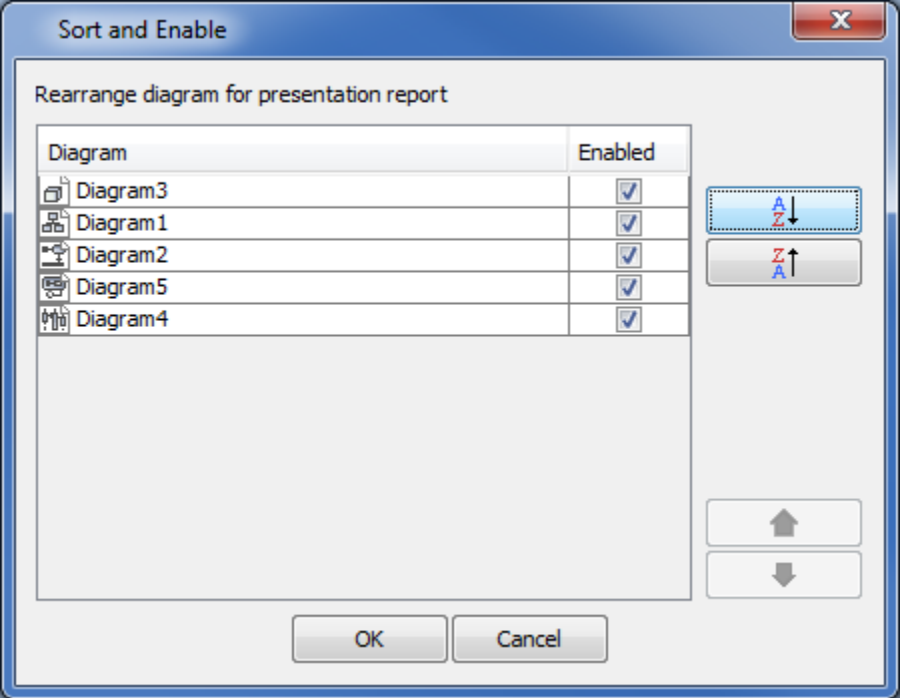

The Sort and Enable dialog with text.

# <span id="page-3-0"></span>'select' Method

### <span id="page-3-1"></span>**Default Selection dialog**

**select(Collection list) : Collection**. This method will create a **Selection** dialog from a collection. Items in the collection will be listed in the **Selection**

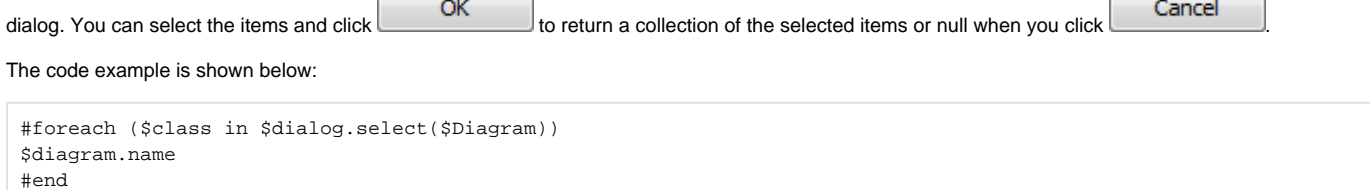

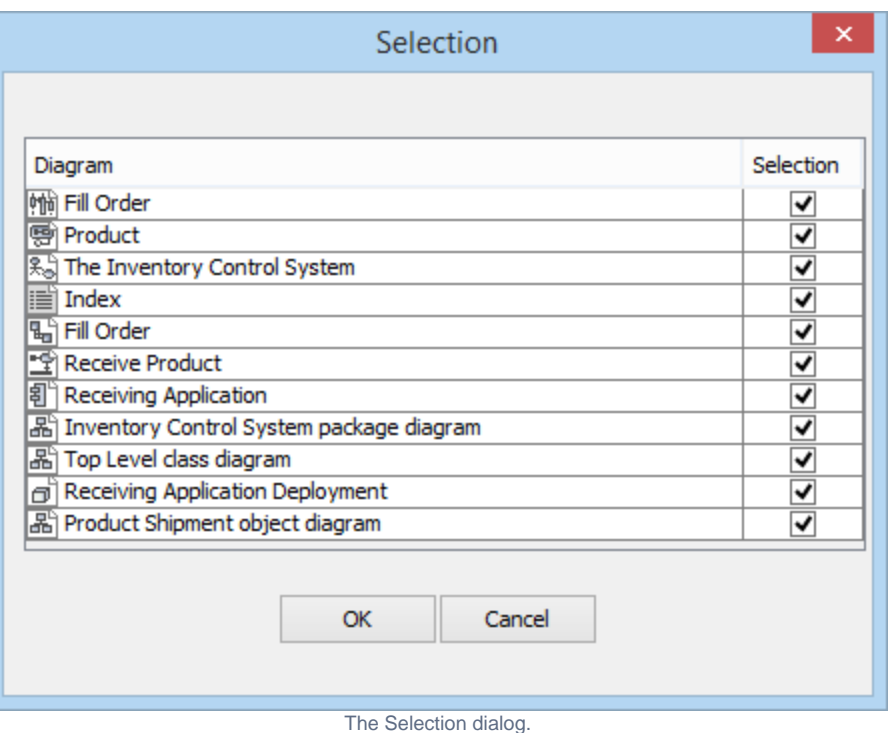

# <span id="page-4-0"></span>**Selection dialog with a title**

**select(Collection list, String title) : Collection**. This method will create a **Selection** dialog with a specified dialog title. The default **Selection** dialog title

is **Selection**. You can select the items and click **the selection** of the selected items or null if you click **Cancel** 

The code example is shown below:

#foreach (\$diagram in \$dialog.select(\$Diagram, "Selection Dialog")) \$diagram.name #end

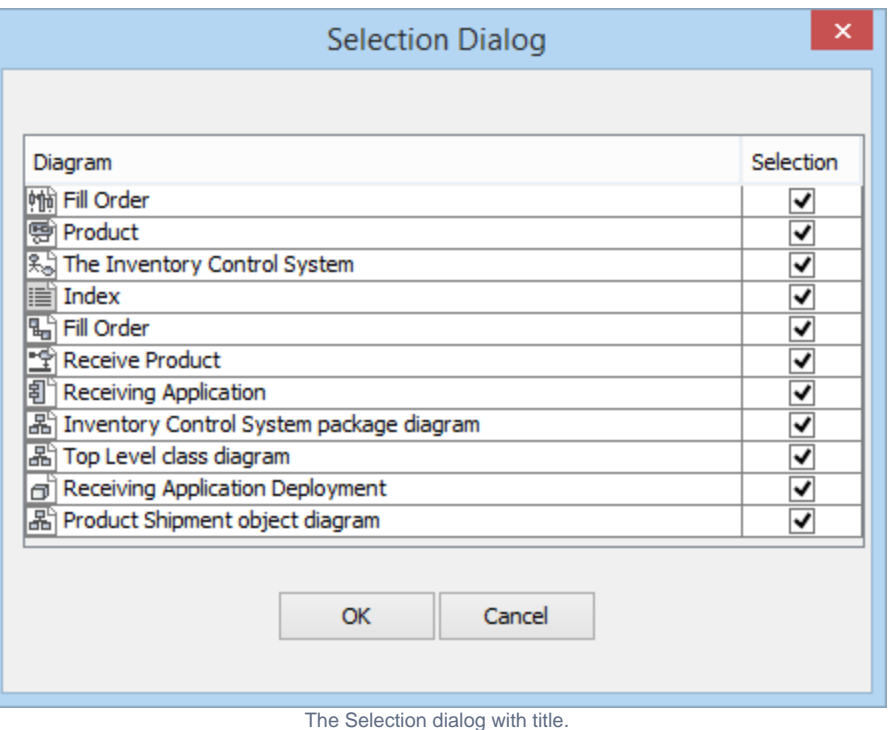

# <span id="page-5-0"></span>**Selection dialog without selection**

**select(Collection list, String title, Boolean defaultSelected) : Collection**. This method will create a **Selection** dialog from the collection without selecting the items in the dialog. You can specify whether all listed items will be selected or not. The default value for defaultSelected is true. Otherwise, all

listed items will not be selected. You can select the items and click **OK of the selection of the selected items or null if you click** Cancel

. The code example is shown below:

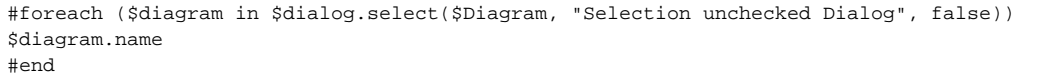

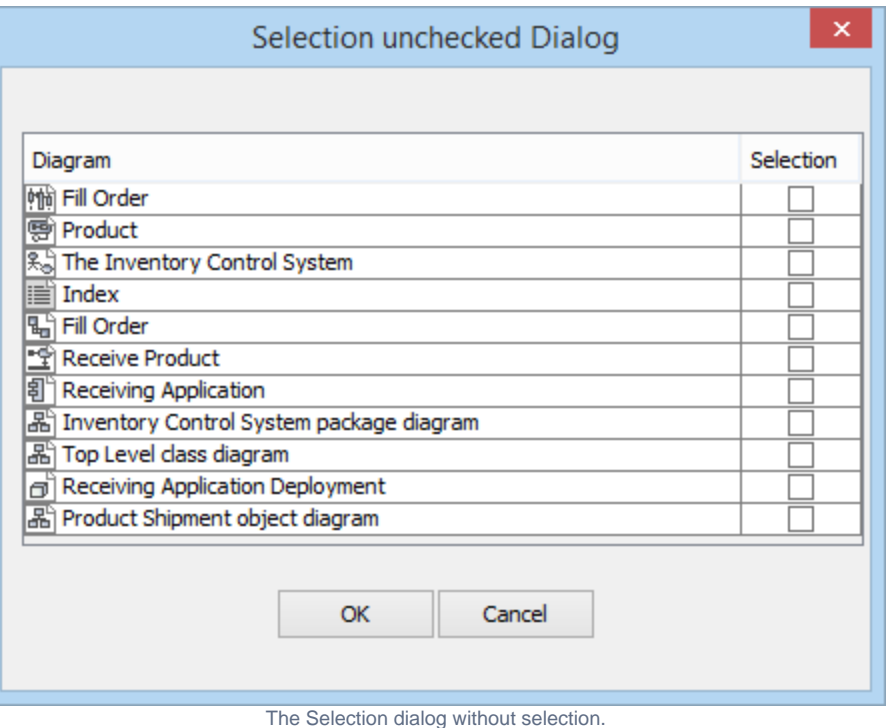

### <span id="page-6-0"></span>**Selection dialog with description text**

**select(Collection list, String title, Boolean defaultSelected, String dialogText) : Collection**. This method will create a **Selection** dialog from the collection. You can insert description text in the dialog to show the dialog behavior or more details of the listed items. The default value for the dialogText

String is null. You can select the items and click **OK** on the return a collection of the selected items or null if you click **Cancel** 

The code example is shown below:

#foreach (\$diagram in \$dialog.select(\$Diagram,"Select all feature", false, "Please select your required element")) \$diagram.name #end

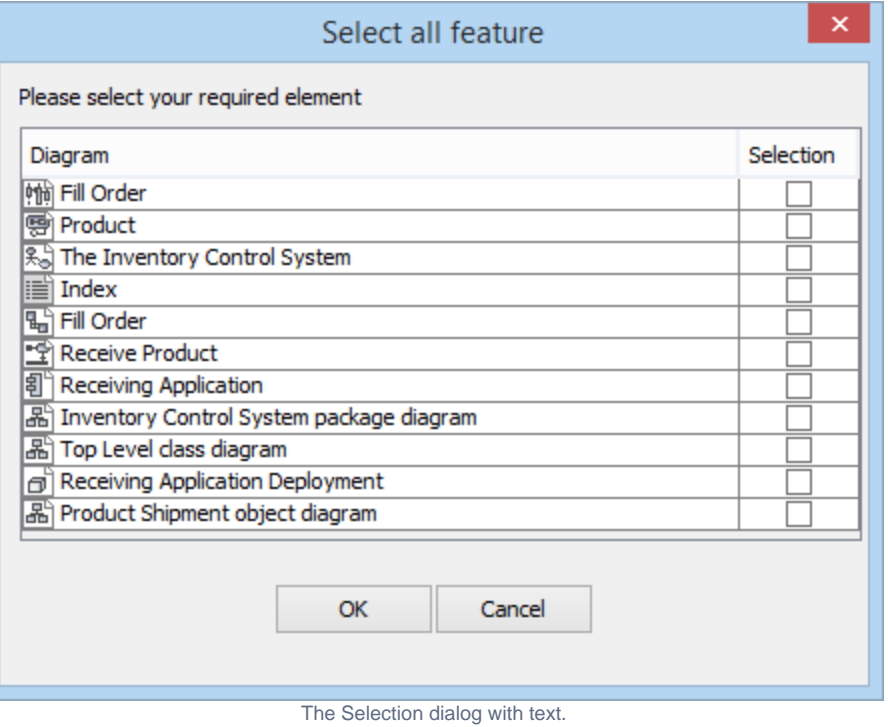